# LISTENING AND RESPONDING

| LIJ | IO AI |  |  |
|-----|-------|--|--|
|     |       |  |  |

## Reviewing messages

| Revie | ew:                   |         |
|-------|-----------------------|---------|
| •     | New voice messages    | [1]     |
| •     | Saved voice messages  | [1] [2] |
| •     | New e-mail messages   | [2]     |
| •     | Saved e-mail messages | [2] [2] |
| •     | New fax messages      | [3]     |
| •     | Saved fax messages    | [3] [2] |
|       |                       |         |

[1]

TIP: Use playback controls as desired (see reverse).

### Forwarding a message

| Forwarding a message                                 |         |  |  |
|------------------------------------------------------|---------|--|--|
| <ul> <li>At end of message</li> </ul>                | [6]     |  |  |
| <ul> <li>To forward message</li> </ul>               |         |  |  |
| Without comment                                      | [1]     |  |  |
| With comment                                         | [2]     |  |  |
| When finished                                        | [#]     |  |  |
| <ul> <li>Specify address</li> </ul>                  |         |  |  |
| When finished                                        | [#]     |  |  |
| <ul> <li>After entering all addresses</li> </ul>     | [#] [#] |  |  |
| Send message                                         | [#]     |  |  |
| Replying to a message                                |         |  |  |
| At end of message                                    |         |  |  |
| <ul> <li>Reply to sender</li> </ul>                  | [8] [1] |  |  |
| <ul> <li>Reply to all</li> </ul>                     | [8] [2] |  |  |
| <ul> <li>Reply to sender with original</li> </ul>    | [8] [3] |  |  |
| - Reply to all with original                         | [8] [4] |  |  |
| Record reply                                         | F#1 F#1 |  |  |
| When finished                                        | [#] [#] |  |  |
| Replying by calling internal caller                  |         |  |  |
| At end of message                                    | [8] [8] |  |  |
|                                                      |         |  |  |
| PRINTING A FAX OR E-MAIL                             | [1]     |  |  |
| Printing a message after reviewing                   |         |  |  |
| At the end of the message, choose:                   |         |  |  |
| <ul> <li>To print to default fax number</li> </ul>   | [2] [1] |  |  |
| <ul> <li>To print to alternate fax number</li> </ul> | [2] [2] |  |  |
| To print from the fax machine                        | [2] [3] |  |  |
| you are using                                        |         |  |  |
| To send a fax to another recipient                   | [2] [4] |  |  |
| Printing messages before reviewing                   |         |  |  |
| Print:                                               |         |  |  |
|                                                      | 101 141 |  |  |

| •     | All new fax messages               | [8] [1] |
|-------|------------------------------------|---------|
| •     | A list of all messages in inbox    | [8] [2] |
| •     | A list of all new messages         | [8] [3] |
|       | in inbox                           |         |
| Choos | se:                                |         |
| •     | To print to default fax number     | [1]     |
| •     | To print to alternate fax number   | [2]     |
| •     | To print from the fax machine      | [3]     |
|       | you are using                      |         |
| •     | To send a fax to another recipient | [4]     |

#### PERSONALIZING YOUR MAILBOX [4] Recording or changing prompts or greetings [1] Record prompt or greeting: Personal greeting [1] Extended Absence greeting [2] • Optional greeting 1 [3] . Optional greeting 2 • [4] Please Hold prompt [5] ٠ Name prompt [6] If prompt or greeting is already recorded: Accept recording [1] • Rerecord [2] . Delete prompt or greeting [3] ٠ Using special features [2] To set: • Find Me on or off [2] [1] Call Me on or off [3] [1] . Caller requested Notify Me ٠ [4] [1] on or off Automatic Notify Me [4] [2] Call screening [5] Intercom paging [7] To review active options [9] Changing call handling [3] Choose: Block all incoming calls [1] • Prompt when extension [2] not answered Prompt when extension busy [3] . Select: Optional greeting 1 [1] • Optional greeting 2 • [2] To review active options [8] To return to normal call handling [9] Setting a default fax number [4] Enter the new telephone number Confirm [1] Change [2] **Recording or changing announcements** [5] Enter the announcement number OR If announcement is already recorded: Accept recording [1] ٠ . Rerecord [2] Delete announcement [3] Managing personal distribution lists [6] Create list • [1] Edit list [2] • . Delete list [3] Review active lists [4] ٠ [9] Changing your password Enter new password, followed by [#] Reenter new password, followed by [#]

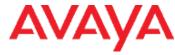

[4]

[5]

#### **RECORDING AND SENDING** [2] Creating a new voice message Record message When finished . [#] Enter destination address, followed by [#] . After entering all addresses [#] [#] ٠ Specify delivery options (see below) ٠ Send • [#] To cancel recording [\*] To spell name [#] **Delivery options** • Send immediately [#] Mark as priority/not priority [2]

## CALL ANSWERING

٠

• Mark for future delivery

Mark as private

When answering Find Me. Call Me. or screened calls:

| When answering Find Me, Call Me, or screened c     | alls:   |
|----------------------------------------------------|---------|
| <ul> <li>To accept a call</li> </ul>               | [#]     |
| <ul> <li>To reject a call</li> </ul>               | [1]     |
| To replay a Find Me or Call Me message             | [3]     |
| SHORTCUTS                                          |         |
| Bypass welcome greeting                            | [#]     |
| When reviewing messages, skip:                     |         |
| <ul> <li>From New to Saved to Deleted</li> </ul>   | [#] [#] |
| <ul> <li>To start of message</li> </ul>            | [1] [1] |
| To end of message                                  | [3] [3] |
| GENERAL TIPS                                       |         |
| Pressed the wrong key?                             |         |
| To cancel or back up, press                        | [*]     |
| Go back to Main menu?                              |         |
| Press [*] repeatedly until you hear "Main menu"    |         |
| Exiting your mailbox                               |         |
| Return to the Main menu, and press [*] again, or h | ang up. |
| Want to hear the menu again?                       |         |
| While listening to a menu, press                   | [0]     |
|                                                    |         |

NOTE: Your system may not support all features. For more information, check with your system administrator.

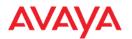

NAENITY COLLEGE

# To log into voice mail when on-campus dial 4990, when off-campus dial 718-368-4990

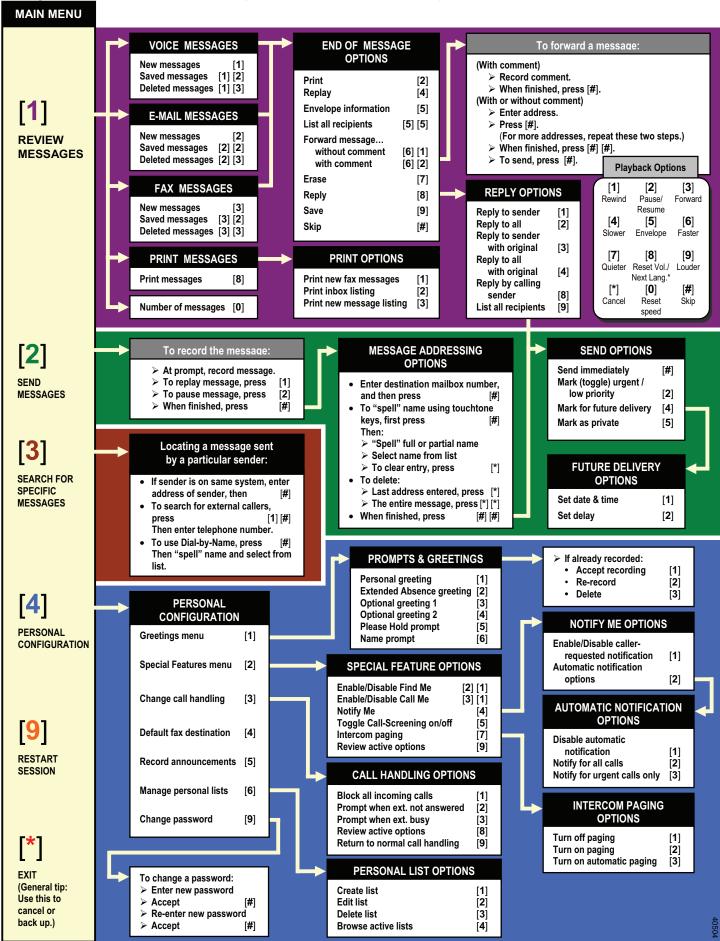